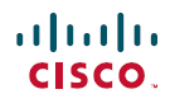

# 思科 **ASDM 7.7(x)** 版本说明

首次发布日期**:** 2017 年 01 月 23 日

上次修改日期**:** 2017 年 03 月 09 日

# 思科 **ASDM 7.7(x)** 版本说明

本文档包含用于思科 ASA 系列的思科 ASDM 版本 7.7(x) 的版本信息。

# 重要说明

- •在扩展/高压环境下, AnyConnect 远程访问 VPN IPv6 DTLS 隧道可能会导致 ASA 回溯(例如: 拥有大量隧道或隧道不断连接 ASA 头端或与之断开)。解决方法: 使用 IPv6 AnyConnect IKEv2 或 IPv4 AnyConnect DTLS VPN 远程访问会话类型。(CSCvc77123)
- •ASA 9.x 中使用的 RSA 工具套件版本与 ASA 8.4 使用的版本不同,导致两个版本之间的 PKI 行 为不同。

例如,运行 9.x 软件的 ASA 允许使用长度为 73 个字符的"组织名称值 (OU)"(Organizational Name Value (OU) 字段导入证书。运行 8.4 软件的 ASA 允许使用 60 个字符的 OU 字段名称导入 证书。因为存在差异,所以 ASA 9.x 中可以导入的证书在 ASA 8.4 中则无法导入。如果您试图 将 ASA 9.x 证书导入运行版本 8.4 的 ASA, 可能会收到错误"错误: 导入 PKCS12 操作失败"。

# 系统要求

本节列出了运行此版本的系统要求。

### **ASDM** 客户端操作系统和浏览器要求

下表列出支持的建议用于 ASDM 的客户端操作系统和 Java。

 $\mathbf l$ 

#### 表 1: 操作系统和浏览器要求

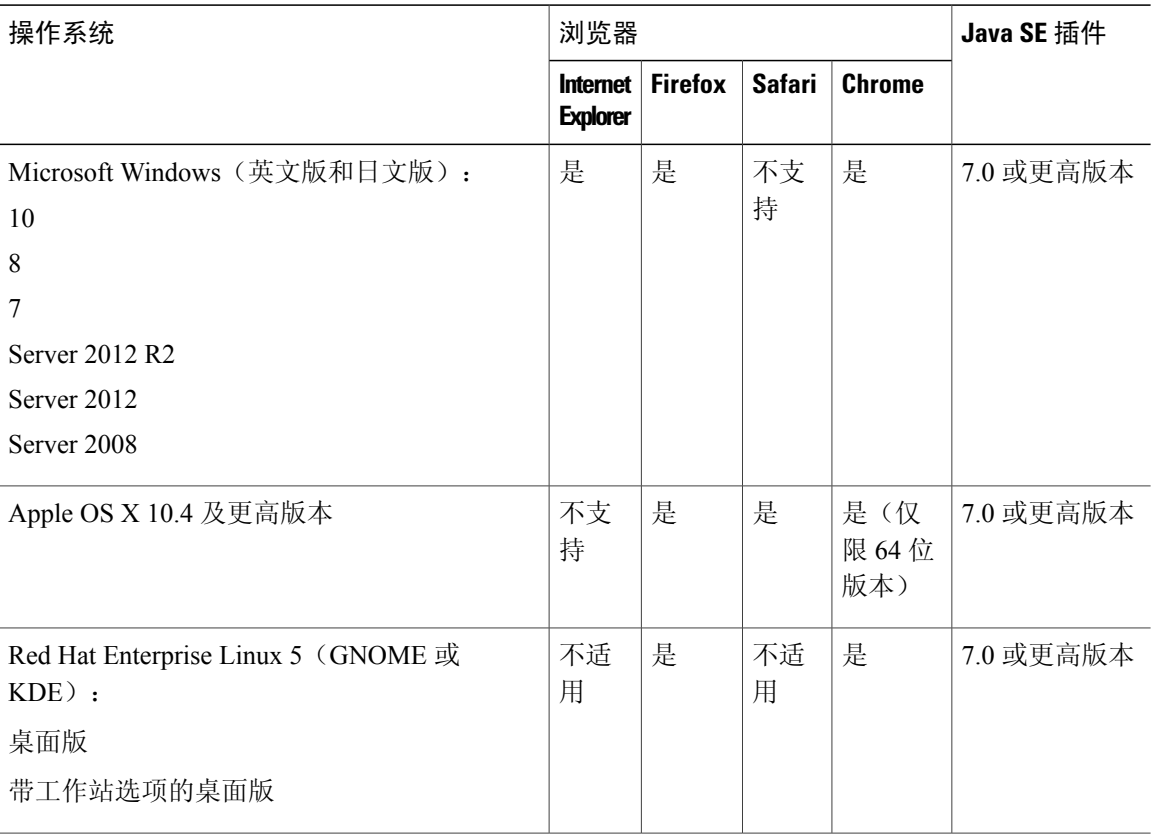

# **Java** 与浏览器的兼容性

下表列出了 Java、ASDM 和浏览器兼容性的兼容性警告。

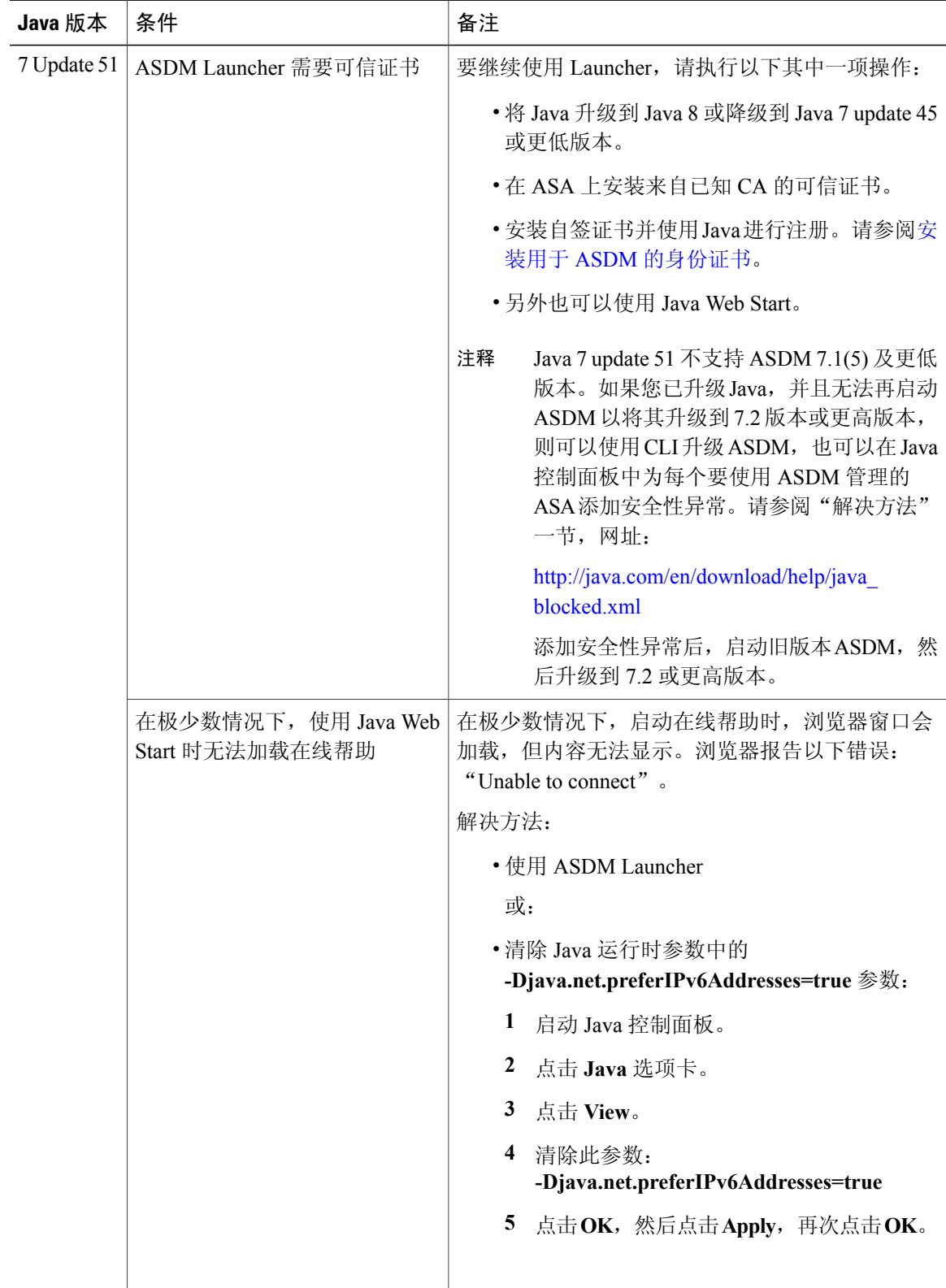

T

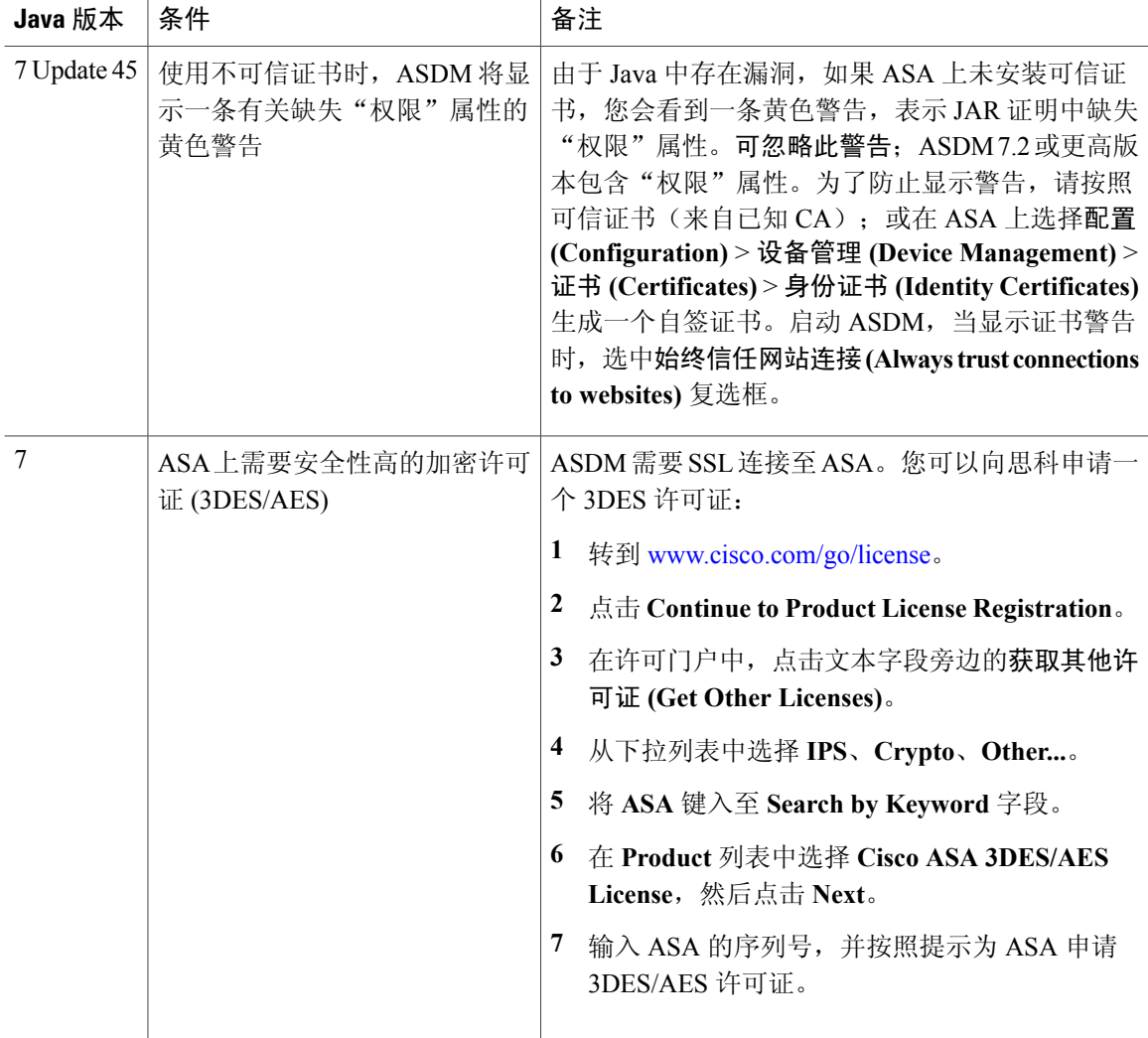

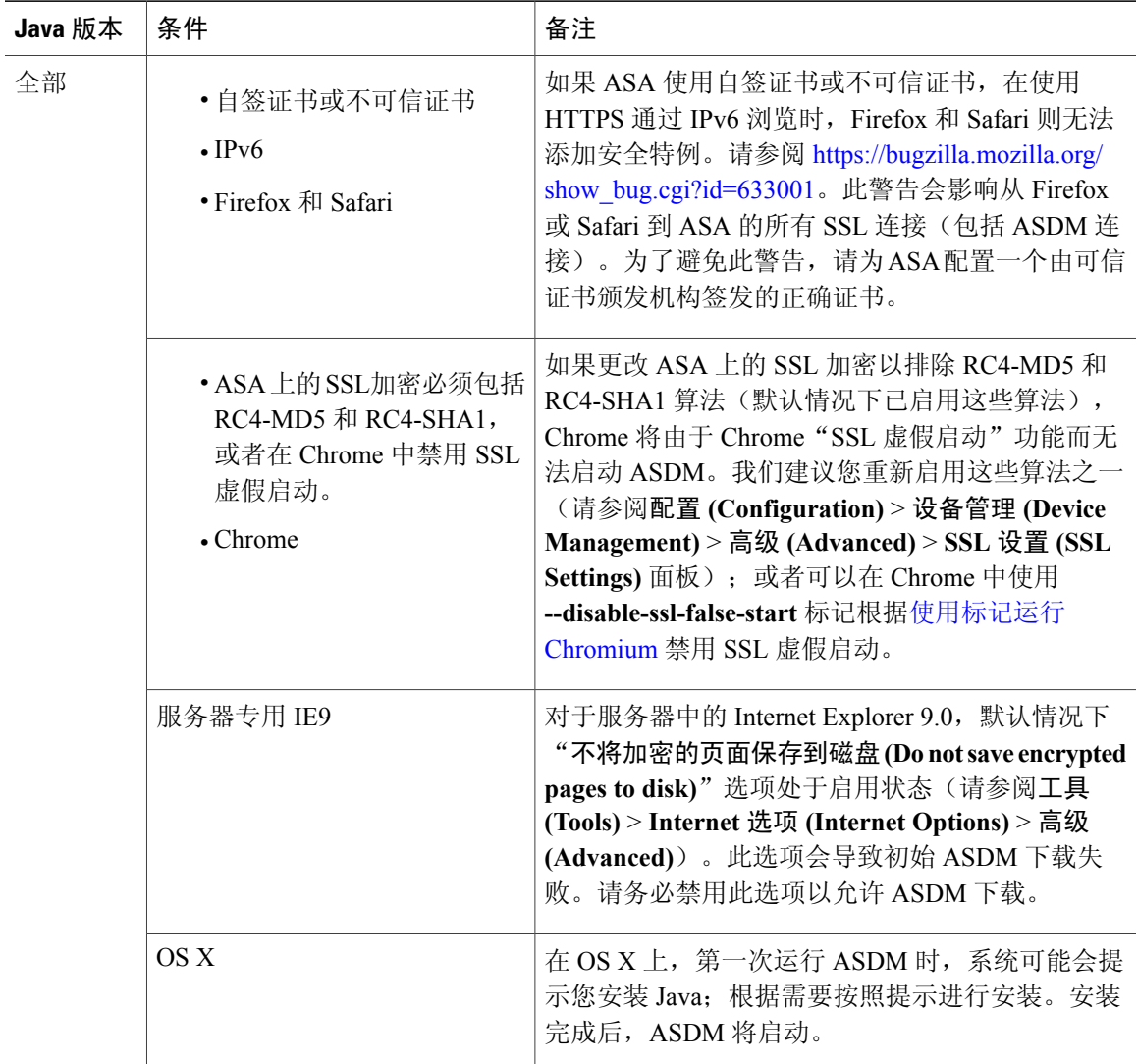

T

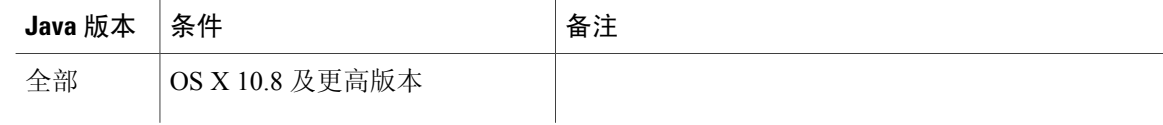

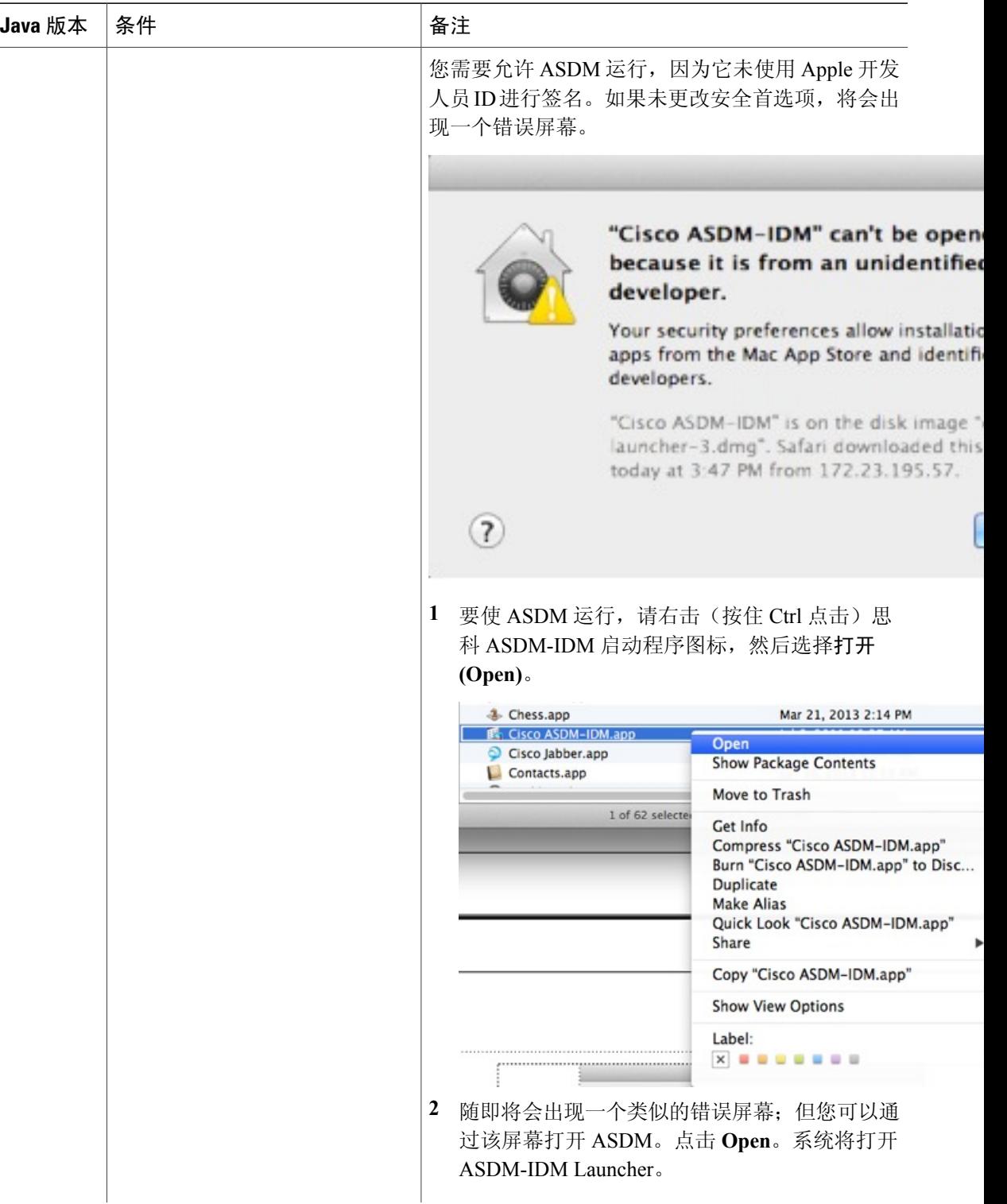

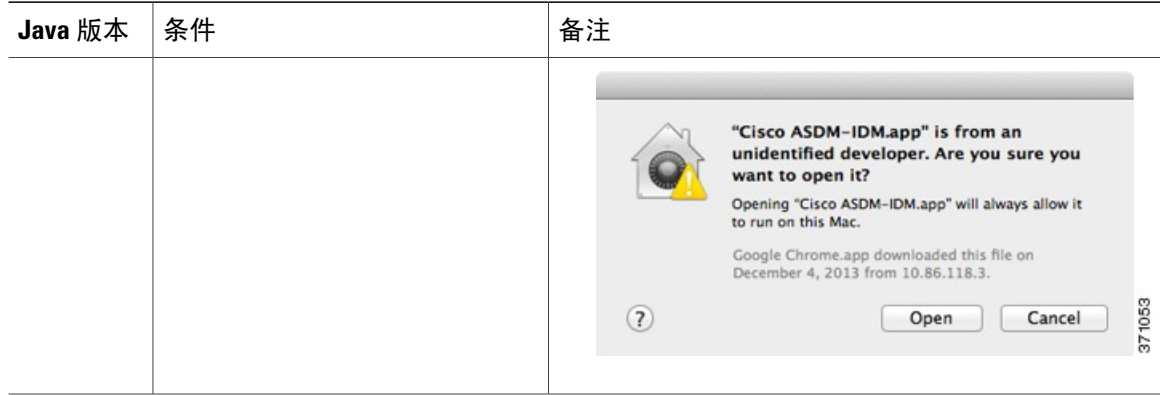

## 为 **ASDM** 安装身份证书

使用 Java 7 update 51 及更高版本时, ASDM 启动程序需要可信证书。满足证书要求的一个简单方法 就是安装自签身份证书。可使用 Java Web Start 启动 ASDM,直到安装证书。

请参阅安装用于 ASDM [的身份证书在](http://www.cisco.com/go/asdm-certificate) ASA 上安装适用于 ASDM 的自签名身份证书,并在 Java 中注 册该证书。

## 增加 **ASDM** 配置内存

ASDM 最多支持 512 KB 的配置。如果超出此数量,可能会遇到性能问题。例如加载配置时,状态 对话框显示已完成配置的百分比,但如果有大型配置,它将停止递增并显示为暂停操作,即使ASDM 仍可能在处理配置。如果发生此情况,我们建议考虑增加 ASDM 系统堆内存。

#### 增加 **Windows** 中的 **ASDM** 配置内存

要增加 ASDM 堆内存大小,请通过执行以下程序编辑 **run.bat** 文件。

- 步骤1 转到 ASDM 安装目录, 例如 C:\Program Files (x86)\Cisco Systems\ASDM。
- 步骤 **2** 使用任意文本编辑器编辑 **run.bat** 文件。
- 步骤 **3** 在以"start javaw.exe"开头的行中,更改前缀为"-Xmx"的参数以指定所需堆大小。例如,如需 768 MB 内 存,请将参数更改为 -Xmx768M;如需 1 GB 内存,请将参数更改为 -Xmx1G。
- 步骤 **4** 保存 **run.bat** 文件。

#### 增加 **Mac OS** 中的 **ASDM** 配置内存

若要增加 ASDM 堆内存大小,请通过以下程序编辑 **Info.plist** 文件。

- 步骤 **1** 右键点击 **Cisco ASDM-IDM** 图标,然后选择 **Show Package Contents**。
- 步骤 **2** 双击内容 **(Contents)** 文件夹中的 **Info.plist** 文件。如果已安装开发人员工具,该文件会在 **Property List Editor** 中打开。否则,它将在 **TextEdit** 中打开。
- 步骤3 在 Java > VMOptions 下,更改前缀"-Xmx"的字符串以指定所需的堆大小。例如,如需 768 MB 内存,请将 参数更改为 -Xmx768M; 如需 1 GB 内存, 请将参数更改为 -Xmx1G。

<key>CFBundleIconFile</key> <string>asdm32.icng</string>

<key>VMOptions</key> <string>-Xms64m -Xmx512m</string>

<key>CFBundleDocumentTypes</key> <array>

步骤 **4** 如果该文件已锁定,则将看到如下错误:

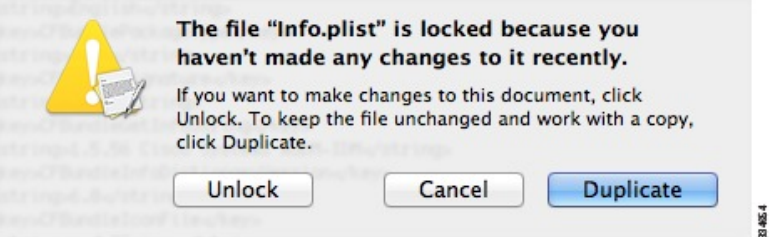

步骤 **5** 点击 **Unlock** 并保存文件。

如果未看到**Unlock**对话框,请退出编辑器,右键点击**Cisco ASDM-IDM**图标,选择**Copy Cisco ASDM-IDM**, 并将其粘贴到您拥有写入权限的位置,例如桌面。然后从该副本更改堆大小。

## **ASA** 与 **ASDM** 的兼容性

有关 ASA/ASDM 软硬件要求及兼容性的信息(包括模块兼容性),请参阅思科 ASA [兼容性。](http://www.cisco.com/c/en/us/td/docs/security/asa/compatibility/asamatrx.html)

## **VPN** 兼容性

有关 VPN 兼容性, 请参阅思科 ASA 5500 [系列支持的](http://www.cisco.com/c/en/us/td/docs/security/asa/compatibility/asa-vpn-compatibility.html) VPN 平台。

# 新功能

本节列出了每个版本的新功能。

注释 有关新增、更改和弃用的系统日志消息,请参阅系统日志消息指南。

## **ASDM 7.7(1.150)** 新增功能

发布时间:2017 年 3 月 9 日

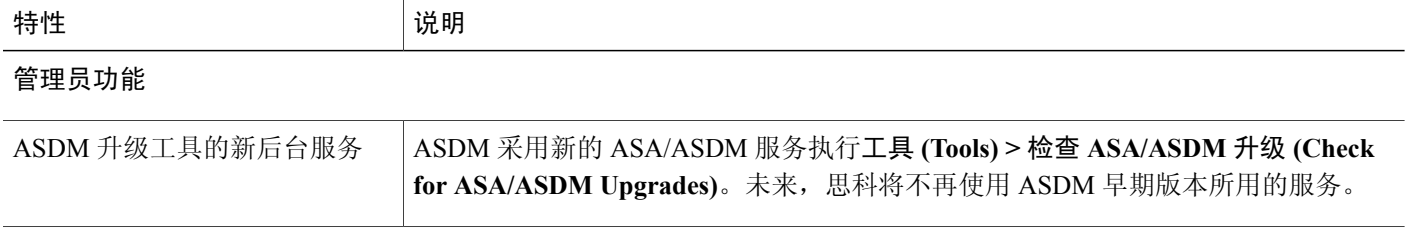

## **ASA 9.7(1)/ASDM 7.7(1)** 新增功能

发布时间:2017 年 1 月 23 日

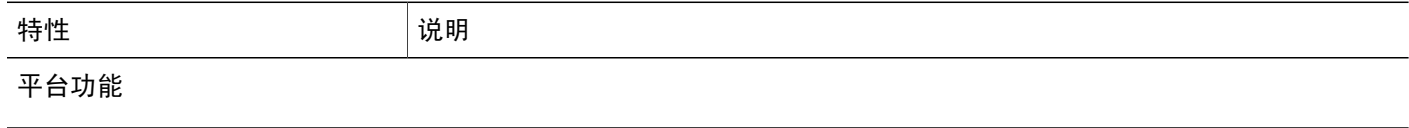

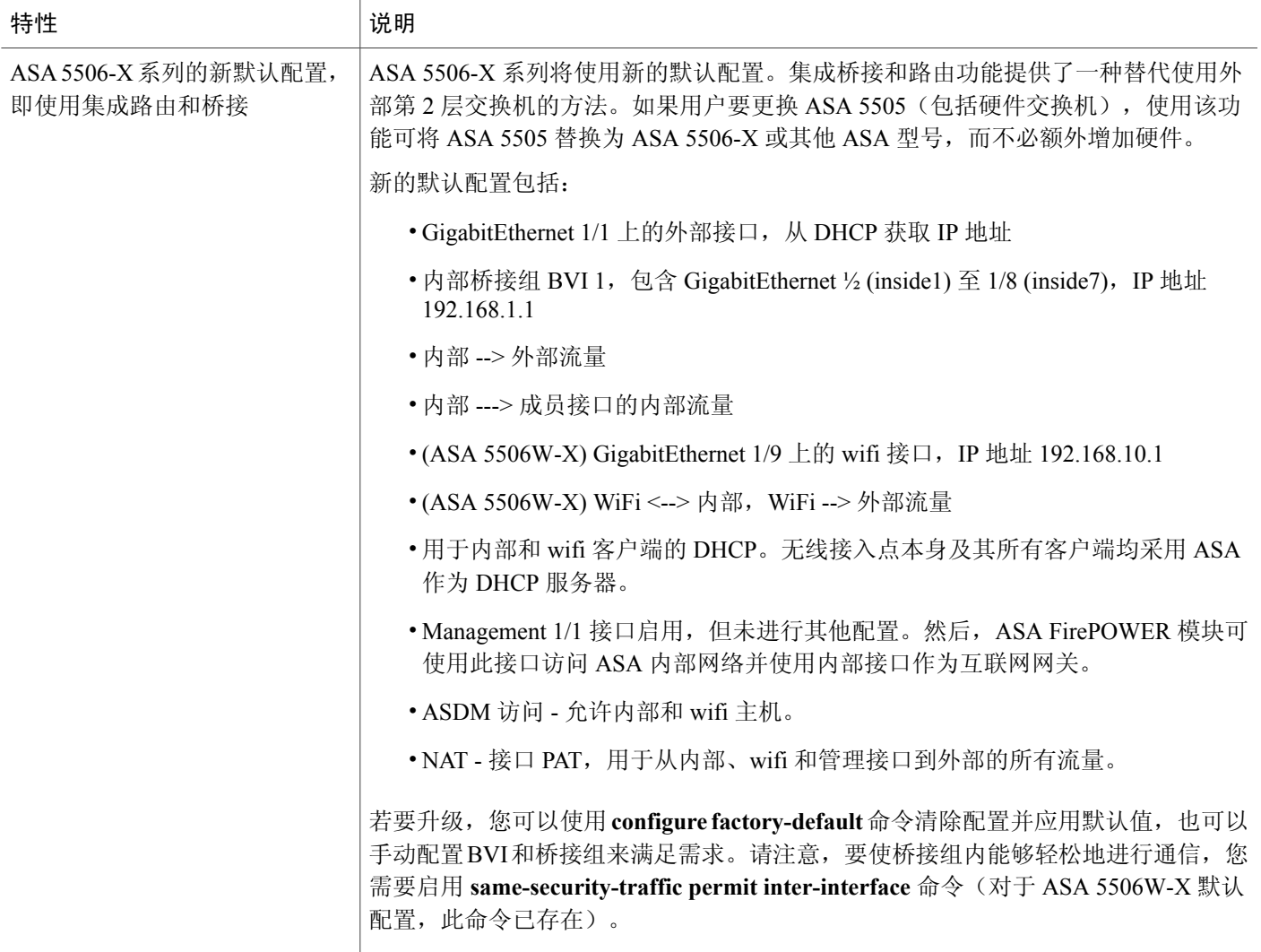

1

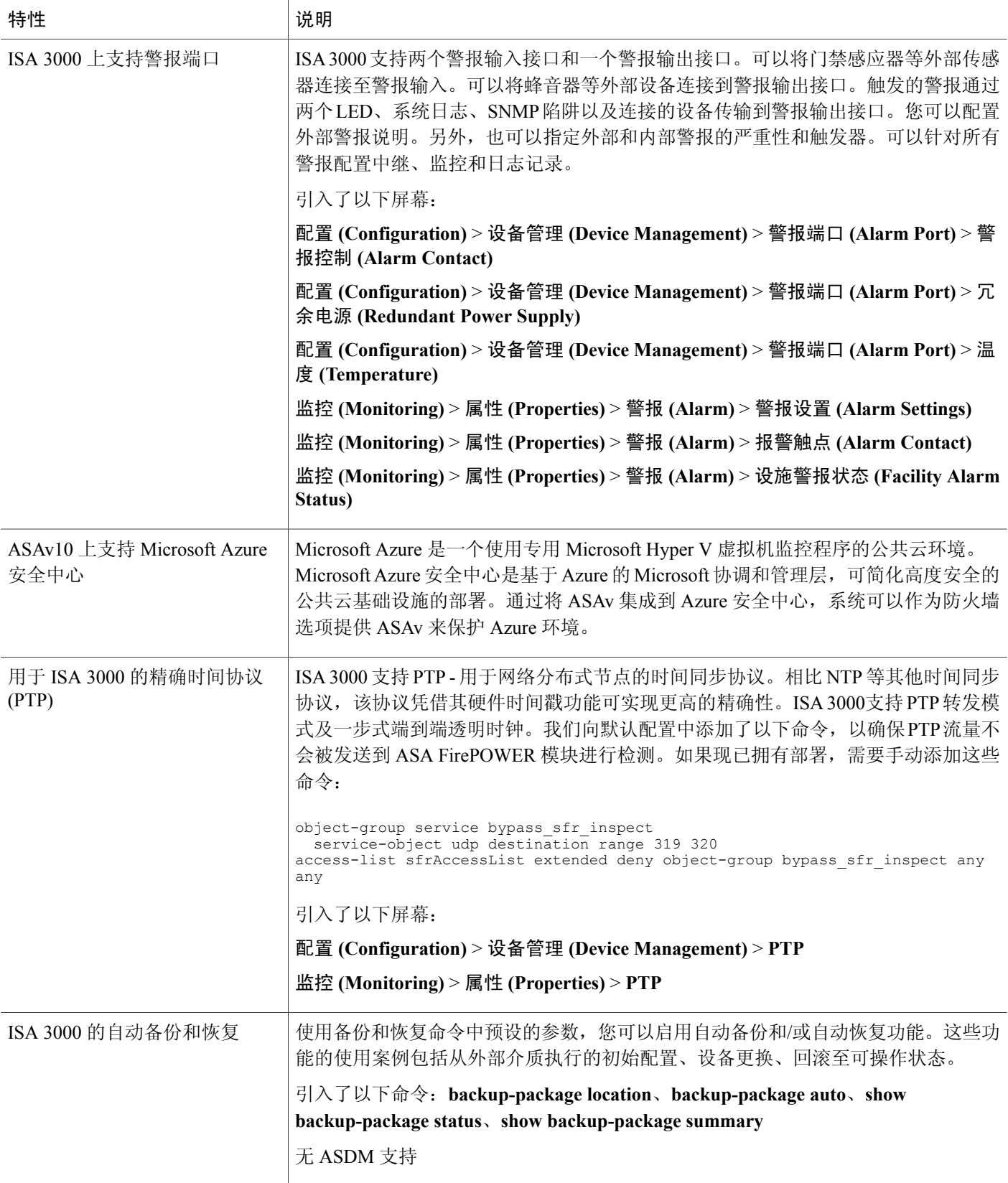

 $\overline{\phantom{a}}$ 

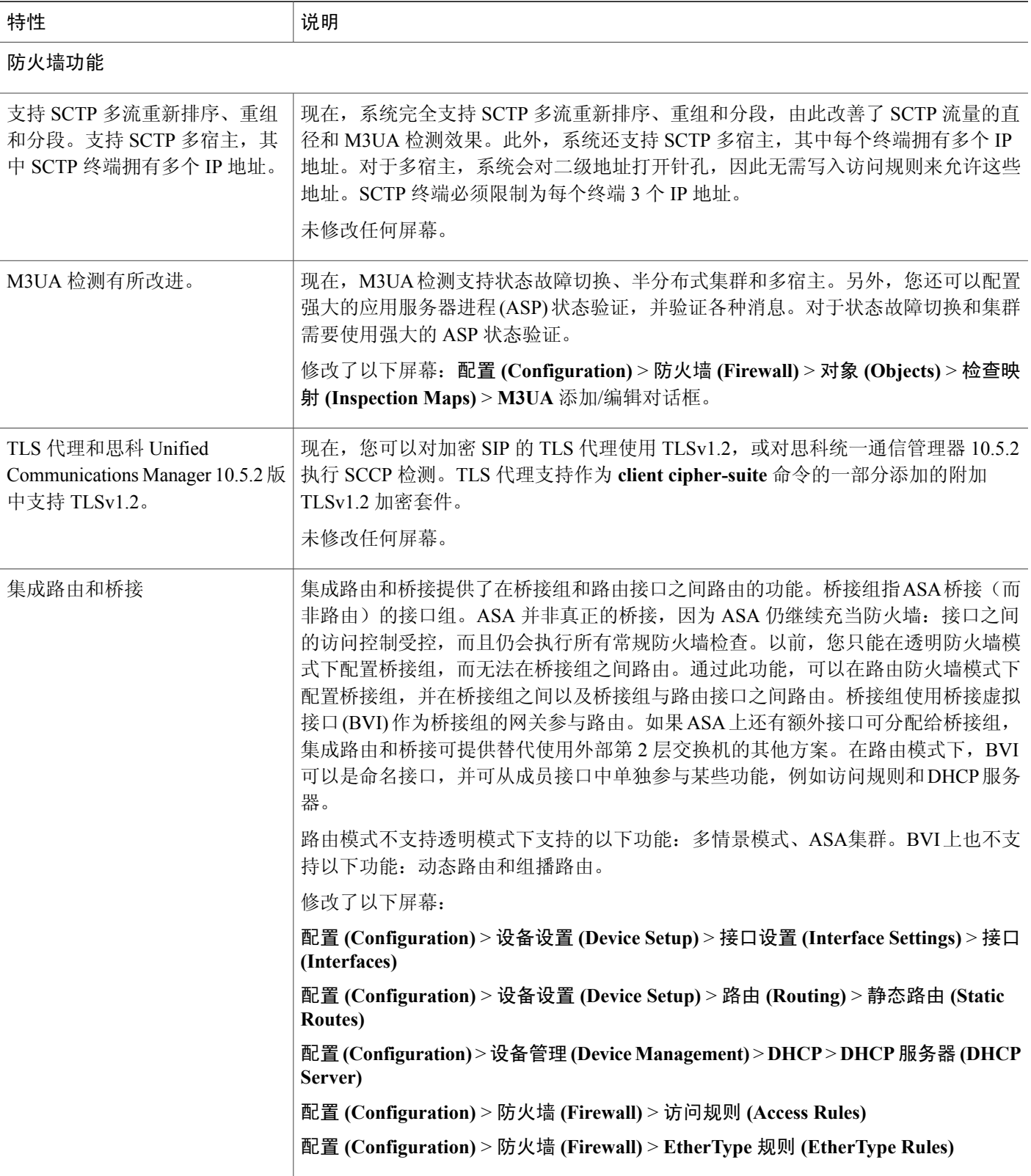

T

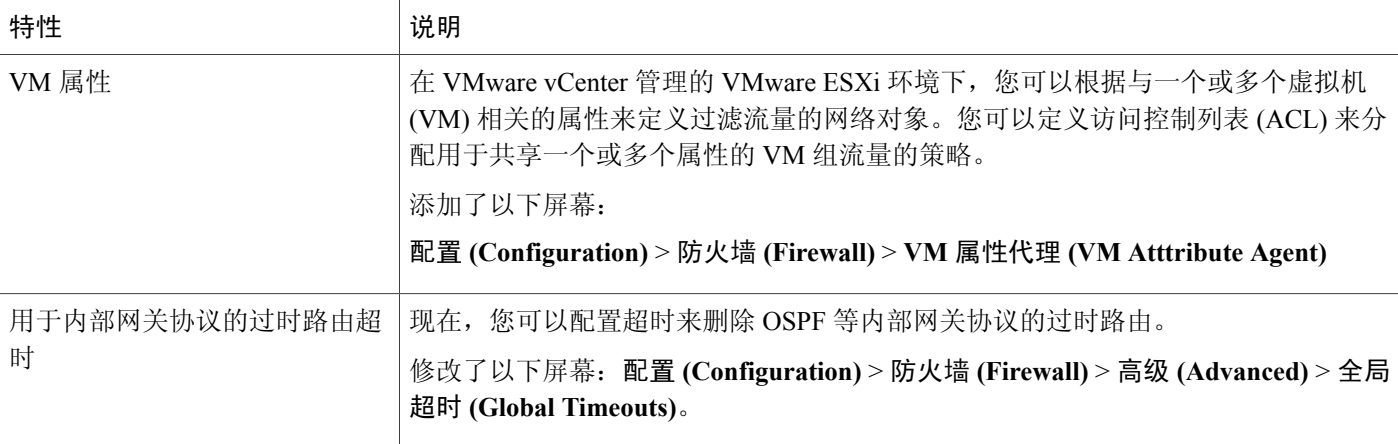

### 路由功能

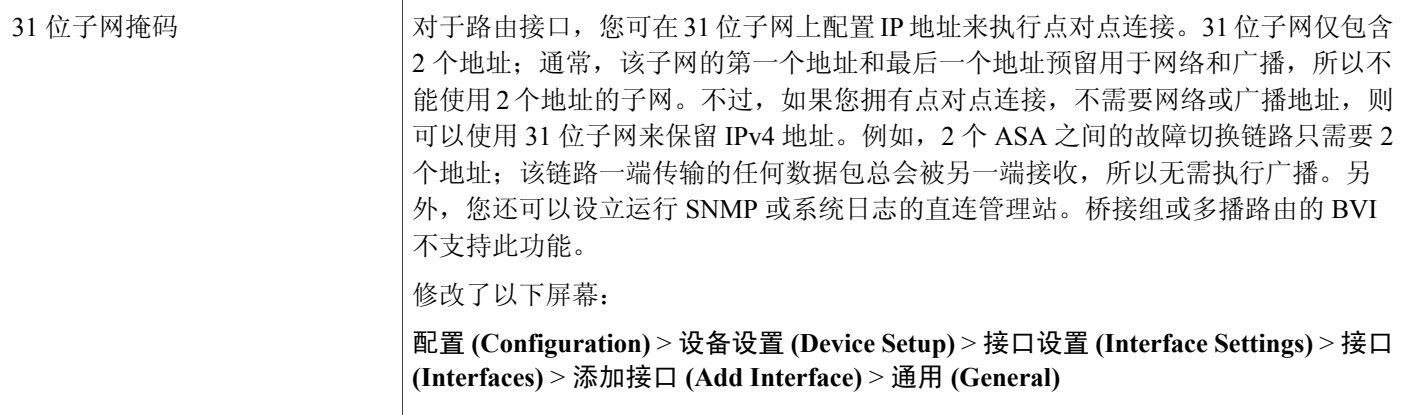

### 高可用性和扩展性功能

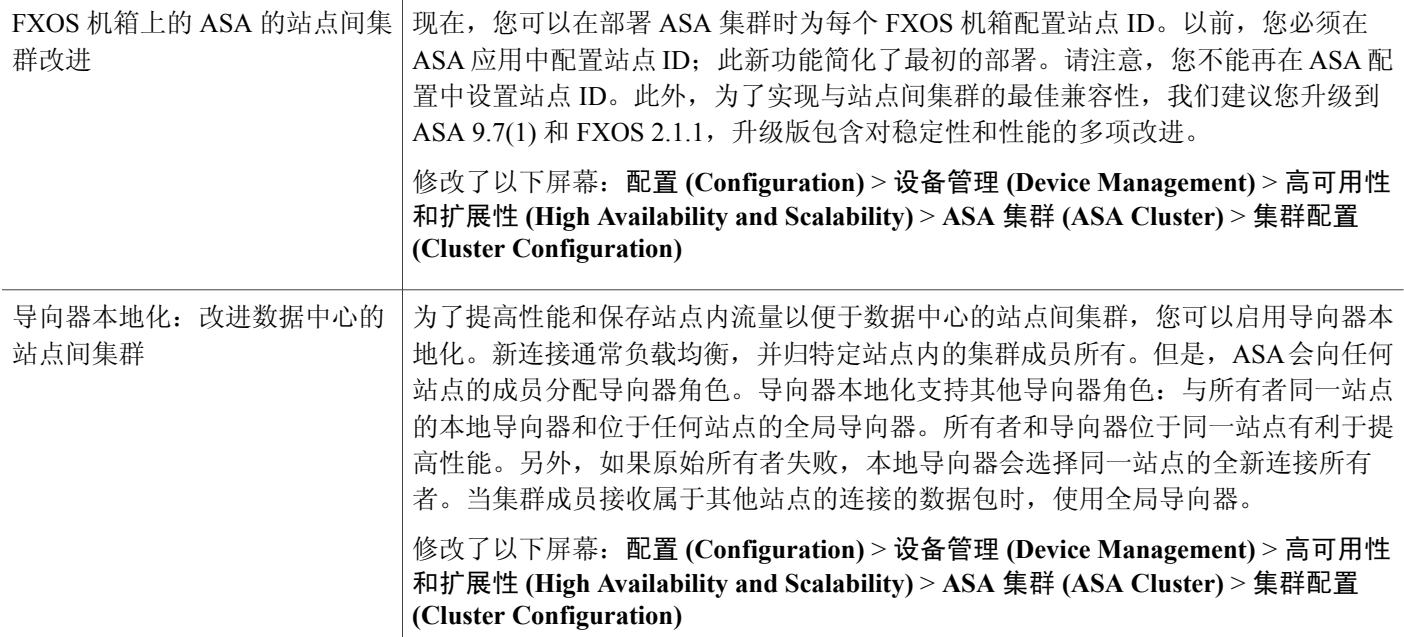

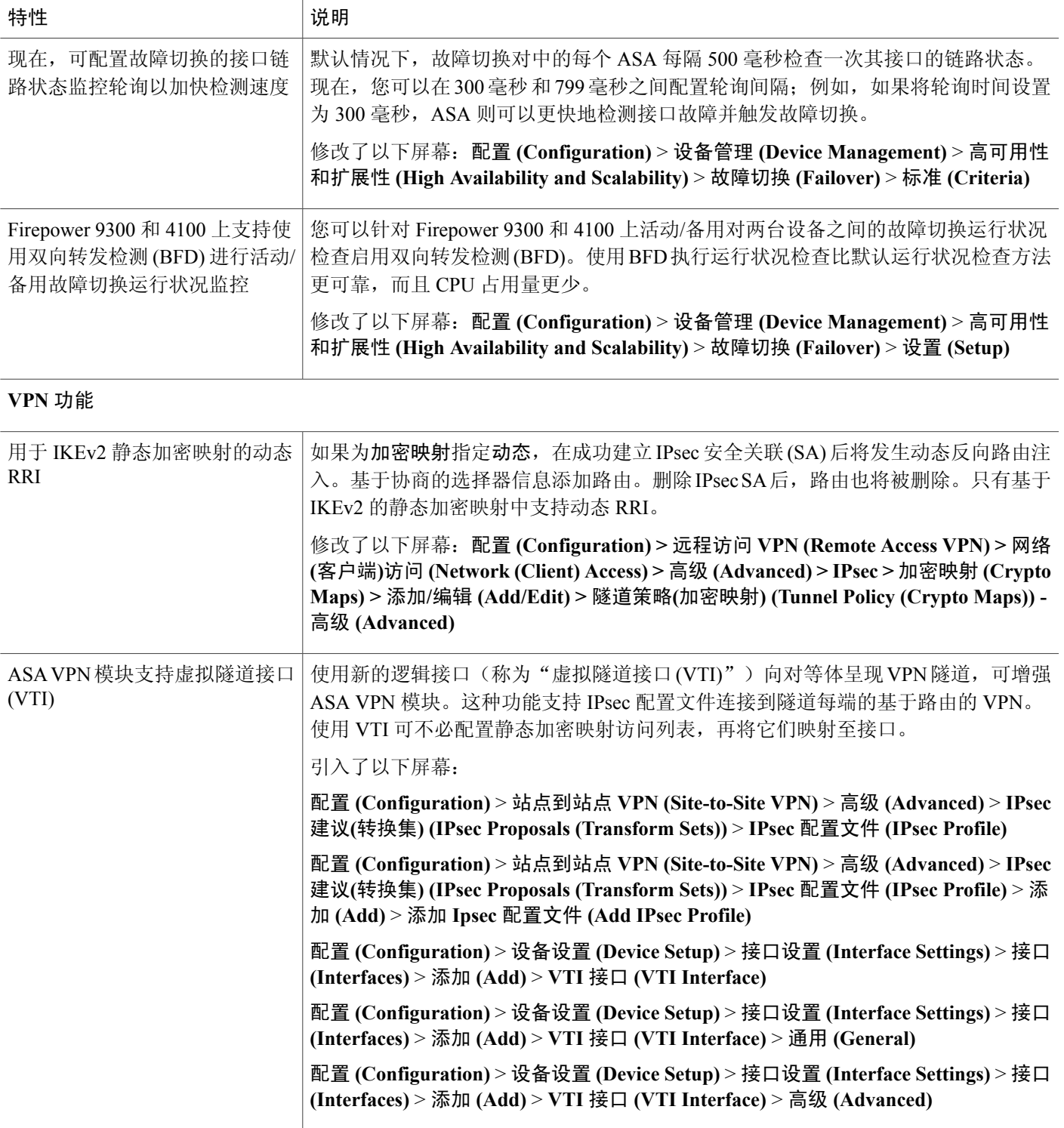

T

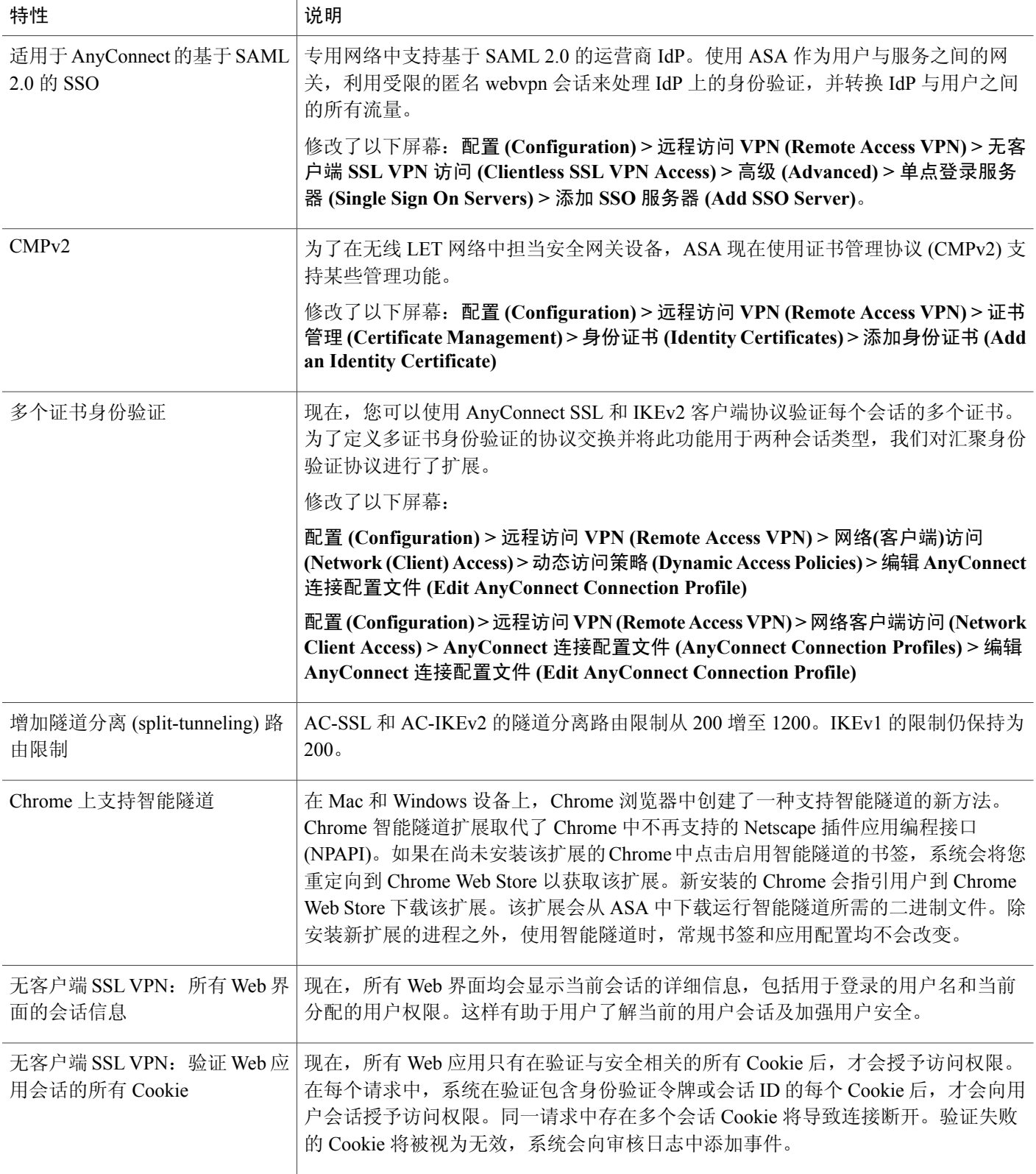

 $\mathbf{I}$ 

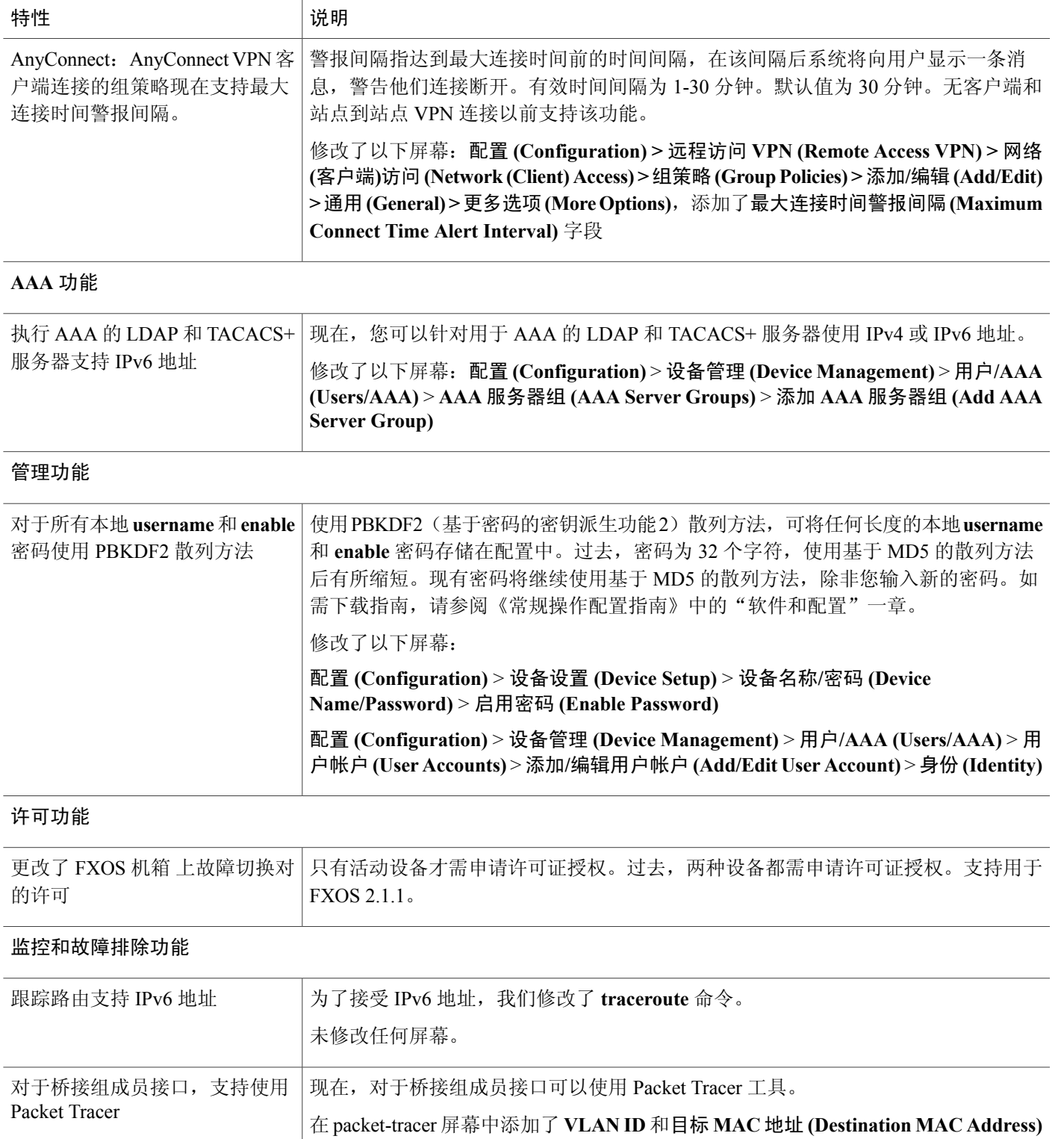

字段:工具 **(Tools)** > **Packet Tracer**

T

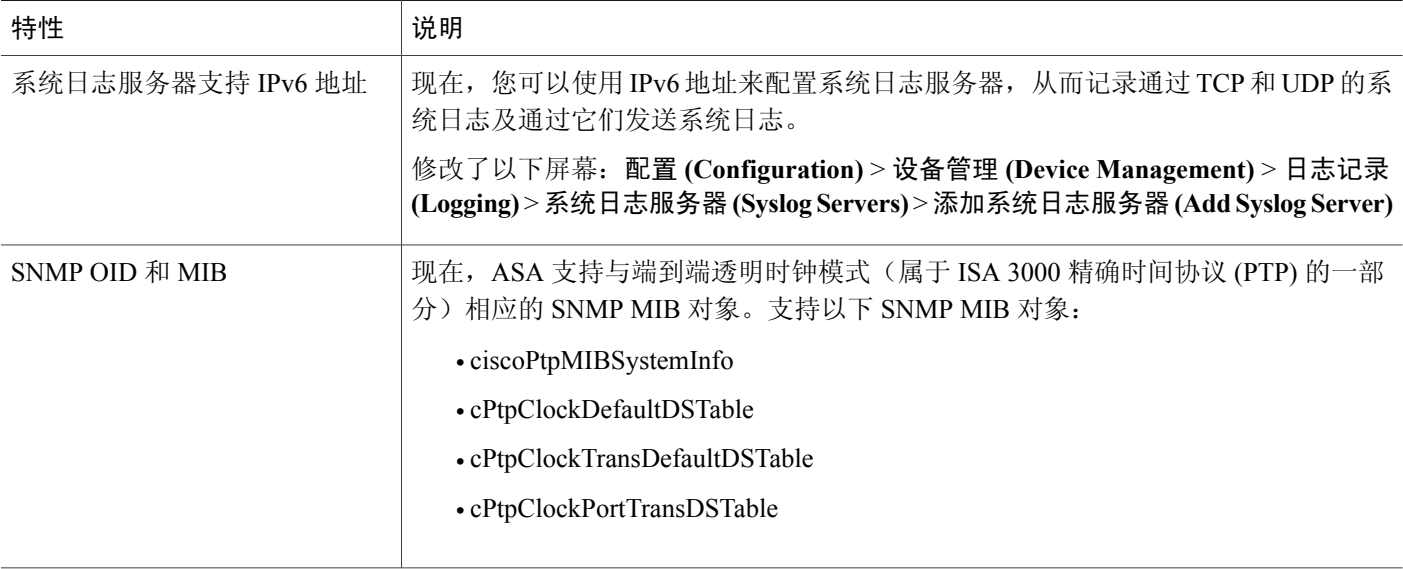

# 升级软件

本节提供完成升级的升级路径信息和链接。

# 升级路径

请参阅下表以获取您的版本的升级路径。某些版本需要先进行临时升级,然后才能升级到最新版本。

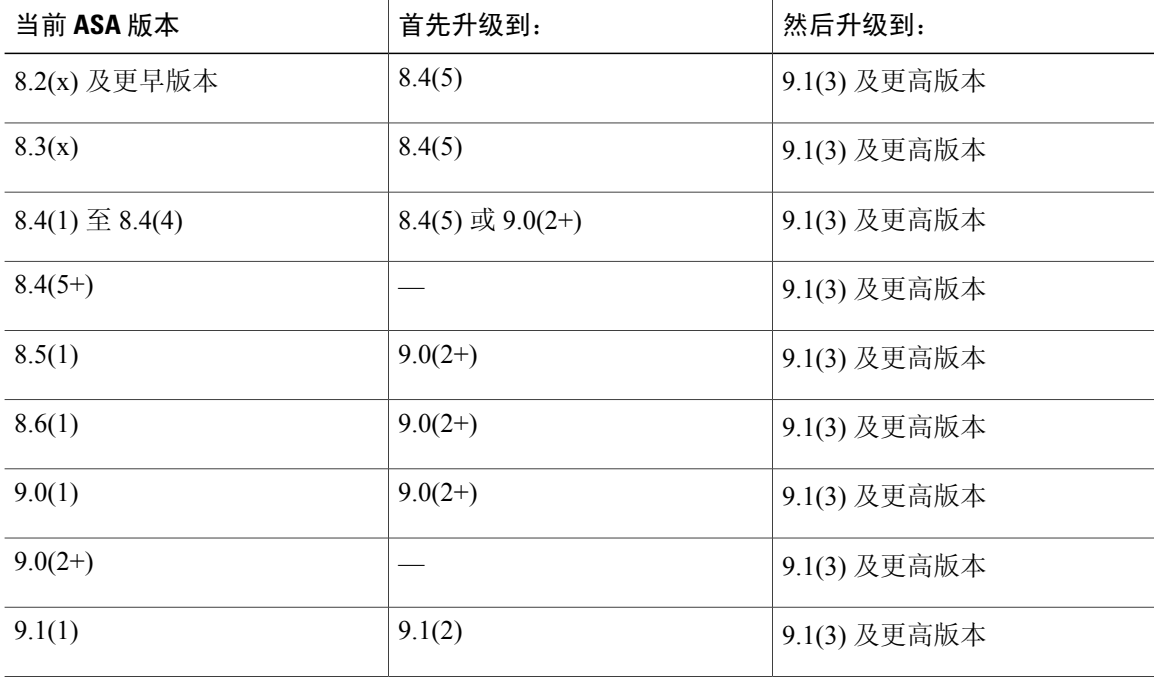

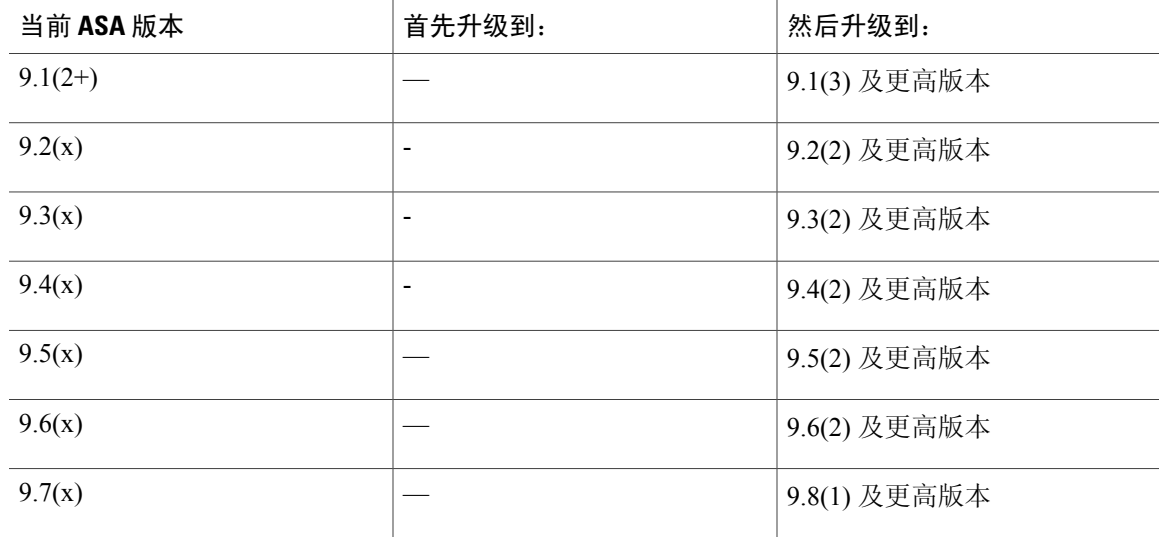

## 升级链接

要完成升级,请参阅升级到 ASA 9.7 和 [ASDM](http://www.cisco.com/c/en/us/td/docs/security/asa/asa97/upgrade/upgrade97.html) 7.7。

# 遗留和已修复的漏洞

可通过思科缺陷搜索工具查看这一版本中尚未解决和已解决的缺陷。通过这一基于 Web 的工具, 您 可以访问思科缺陷追踪系统,其中记录了关于此本产品和其他思科硬件及软件产品的缺陷和漏洞信 息。

注释

您必须拥有 Cisco.com 帐户才能登录并访问思科缺陷搜索工具。如果没有, 您可[以注册一个帐](https://tools.cisco.com/IDREG/guestRegistration.do) [户。](https://tools.cisco.com/IDREG/guestRegistration.do)如果您没有思科支持合同,您只能通过 ID 查找漏洞,而无法使用搜索功能。

有关思科漏洞搜索工具的详细信息,请参阅 [漏洞搜索工具帮助及常见问题](http://www.cisco.com/web/applicat/cbsshelp/help.html)。

## 遗留漏洞

Г

本节列出了每个版本的遗留漏洞。

#### 版本 **7.7(1.150)** 中的遗留漏洞

版本 7.7(1.150) 中没有新的遗留漏洞。请参阅版本 7.7(1) [中的遗留漏洞](#page-19-0), 第 20 页。

### <span id="page-19-0"></span>版本 **7.7(1)** 中的遗留漏洞

如果您有思科支持合同,您可使用以下动态搜索查找 7.7(1) 版本中严重程度在 3 级及以上的所有漏 洞:

•7.7(1) [遗留漏洞搜索](https://bst.cloudapps.cisco.com/bugsearch/search?kw=*&pf=prdNm&pfVal=279513399&rls=7.7(1&sb=afr&sts=open&svr=3nH&bt=custV)。

下表列出了在发布此版本说明时存在的遗留漏洞。

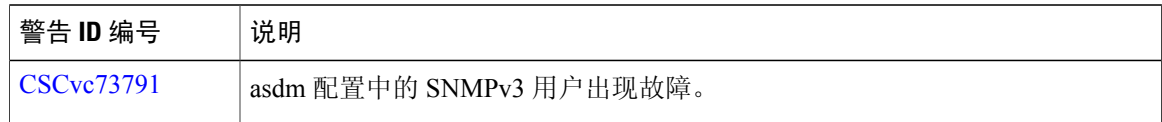

## 已修复的漏洞

本节列出了每个版本的已修复漏洞。

### 版本 **7.7(1.150)** 中的已修复漏洞

我们尚未解决此版本中的任何漏洞。

### 版本 **7.7(1)** 中的已修复漏洞

如果您拥有思科支持合同,请按照以下程序搜索严重性为 3 级及更高级别的已修复漏洞:

•7.7(1) [已修复漏洞搜索](https://bst.cloudapps.cisco.com/bugsearch/search?kw=*&pf=prdNm&pfVal=279513399&rls=7.7(1&sb=fr&sts=fd&svr=3nH&bt=custV)。

下表列出了本版本说明发布时已修复的漏洞。

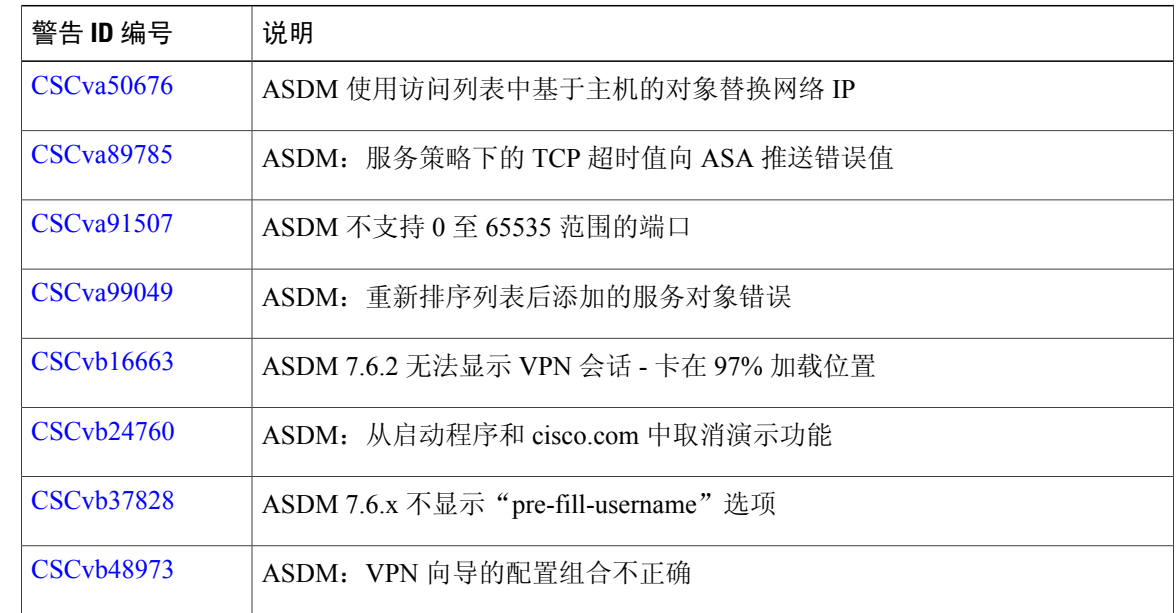

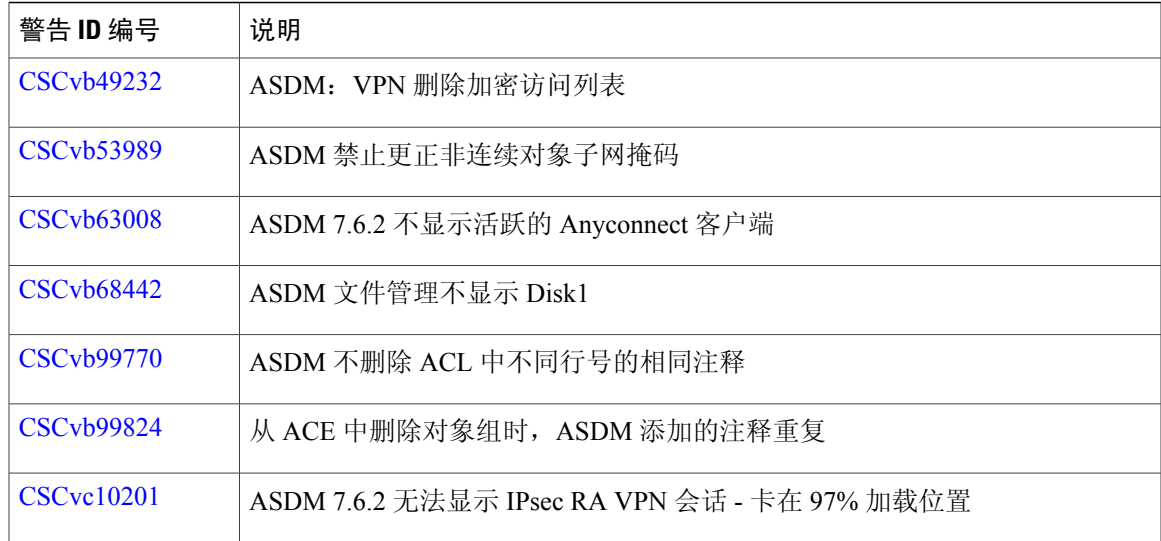

# 最终用户许可协议

有关最终用户许可协议的信息,请访问 <http://www.cisco.com/go/warranty>。

相关文档

 $\mathbf{I}$ 

有关 ASA 的更多信息,请参阅[导航思科](http://www.cisco.com/go/asadocs) ASA 系列文档。

 $\mathbf I$ 

**思科 ASDM 7.7(x) 版本说明** 

思科和思科徽标是思科和/或其附属公司在美国和其他国家/地区的商标或注册商标。要查看思科商标列表,请访问此网址:[http://](http://www.cisco.com/go/trademarks) [www.cisco.com/go/trademarks](http://www.cisco.com/go/trademarks)。文中提及的第三方商标为其相应所有者的财产。"合作伙伴"一词的使用并不意味着思科和任何 其他公司之间存在合作伙伴关系。(1110R)

© 2017 Cisco Systems, Inc. All rights reserved.